Paweł Rajba [pawel@cs.uni.wroc.pl](mailto:pawel@cs.uni.wroc.pl) <http://pawel.ii.uni.wroc.pl/>

# **Podstawy SQL Server**

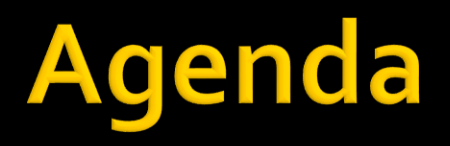

- Podstawowe usługi i narzędzia
- **Uwierzytelnianie**
- **Bazy danych**
- **Metadane**
- Odwołania do obiektów

# Podstawowe usługi

### **MSSQLServer**

- Zarządzanie danymi
- Przetwarzanie transakcji i zapytań
- Spójność danych
- **SQLServerAgent** 
	- Jobs, Alerts
- W przypadku nazwanej instancji:
	- MSSQLServer\$nazwainstancji
	- **· SQLServerAgent snazwainstancji**

# **Narzędzia**

- **Microsoft SQL Server Management Studio** 
	- Zarządzanie bazami, zadawanie zapytań, debugger
- **SQL Server Profiler** 
	- **E** Sniffer zapytań do bazy danych
- **Database Engine Tuning Advisor** 
	- **Tuning zapytań i generowanie skryptów optymalizacyjnych**
- **SQL Server Configuration Manager** 
	- Konfiguracja usług, dostęp przez sieć
- bcp.exe
	- bulk copy, kopiowanie wsadowe
- **sqlps.exe** 
	- PowerShell, dostępny też pod ppm w Management Studio
- sqlcmd.exe
	- Do zadawania zapytań, wymaga mało zasobów i bibliotek

# Uwierzytelnianie

- **Tryby** 
	- Windows
	- Mixed mode
- Dodanie nowego konta
	- **Login na poziomie serwera**
	- **· Użytkownik na poziomie bazy danych**

# **Bazy danych**

- Systemowe i użytkownika **Pliki** 
	- $\blacksquare$  główny \*.mdf
	- drugorzędne \*.ndf
	- dzienniki transakcji \*.ldf
- **Log transakcyjny i tryb recovery model** 
	- Full (pełny log)
	- Bulk-logged (jak full, bez niektórych operacji, np. bulk, select..into, create index, writetext, updatetext)
	- Simple (przycięcie po każdym checkpoincie)

# Systemowe bazy danych

#### **n** master

- zawiera informacje o wszystkich bazach
- aktualizowana po utworzeniu nowej bazy danych oraz zmianie kont lub ustawień konfiguracyjnych
- tempdb
	- tymczasowy obszar roboczy
	- wykorzystywana do przetwarzania zapytań i innych zadań
	- odtwarzana przy uruchomieniu w oparciu o szablon model
- nsdb
	- wykorzystywana przez SQLServerAgent
	- zawiera informacje o harmonogramach zadań, alertach i zawiadomieniach
- **n**odel
	- szablon dla nowych baz danych

### **Metadane**

- Dostępne głównie przez widoki
- **Kilka wybranych** 
	- **· INFORMATION\_SCHEMA.TABLES**
	- INFORMATION SCHEMA.COLUMNS
	- **· INFORMATION\_SCHEMA.VIEWS**
	- INFORMATION\_SCHEMA.\*
	- sys.servers
	- sys.databases
	- sys.database\_files
	- sys.indexes
	- $\blacksquare$  sys.  $*$

### **Metadane**

### **Procedury**

- sp\_help [object\_name]
- sp\_helpdb [database\_name]
- sp\_helpindex [table\_name]
- Przykład
	- **Exec sp\_help Jednostka**

### **Metadane**

- **F**unkcje systemowe
	- DB ID ( [ 'database name' ] )
		- zwraca identyfikator bazy danych
	- **USER NAME ([id])** 
		- zwraca nazwę użytkownika
	- COL\_LENGTH ( 'table' , 'column' )
		- zwraca długość kolumny
	- DATALENGTH ( expression )
		- zwraca wielkość typu dla wyrażenia
	- Przykład: SELECT USER\_NAME(10)

# Odwołania do obiektów

### Kolejność

- server.database.schema.object
- database. schema.object
- database..object
- owner.object
- object
- Przykład
	- [Northwind].dbo.OrderHistory

# Środowiska

- Do wyboru są:
	- SQL Server
	- Azure SQL
- Dla studentów dostępny jest program:
	- <https://azure.microsoft.com/en-us/free/students/>
- Można również pobrać lokalną instalację SQL Server:
	- [https://www.microsoft.com/en-us/evalcenter/evaluate-sql](https://www.microsoft.com/en-us/evalcenter/evaluate-sql-server-2022)[server-2022](https://www.microsoft.com/en-us/evalcenter/evaluate-sql-server-2022)
- Rekomendowanym środowiskiem jest Microsoft Azure, ale wybór jest po stronie studenta

### **SOL Azure**

### **Najpierw tworzymy serwer**

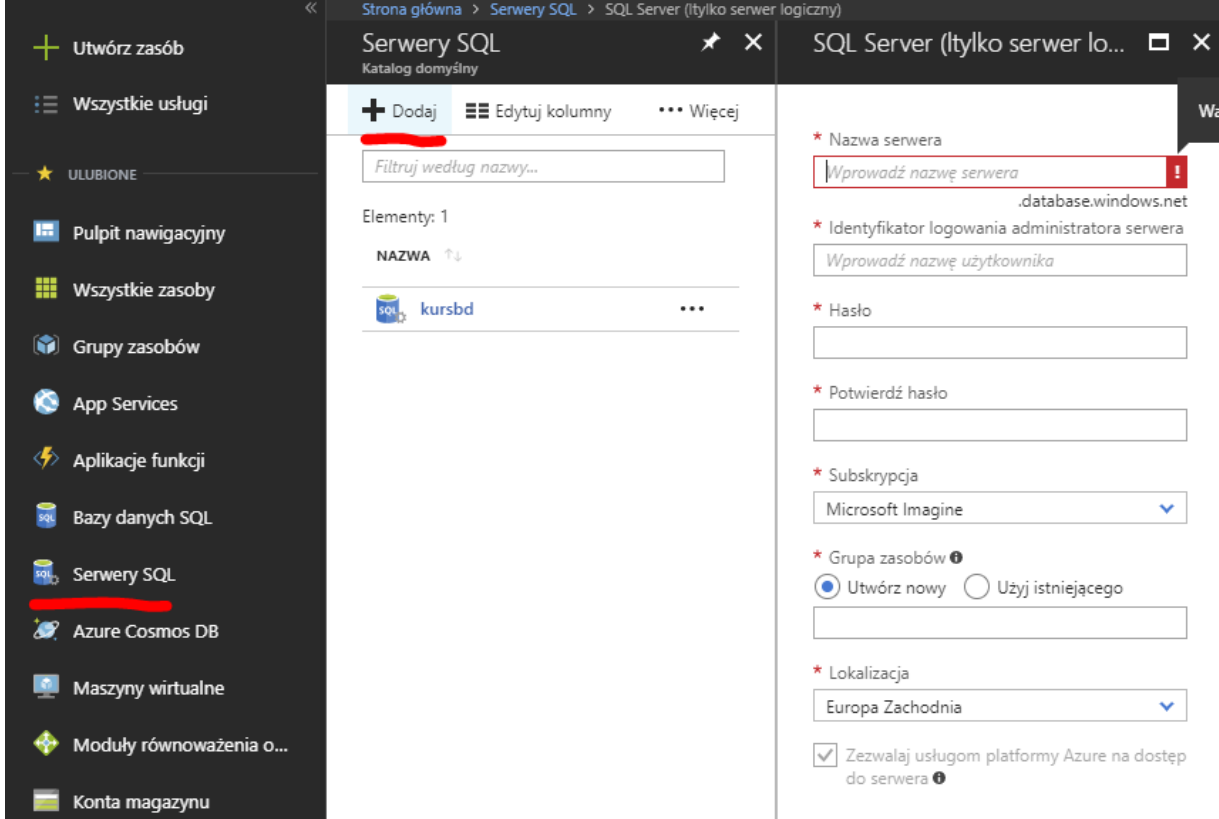

### **SOL Azure**

**Potem bazę danych** 

#### **BARDZO WAŻNE ABY WYBRAĆ JAK NAJTAŃSZĄ OPCJĘ!**

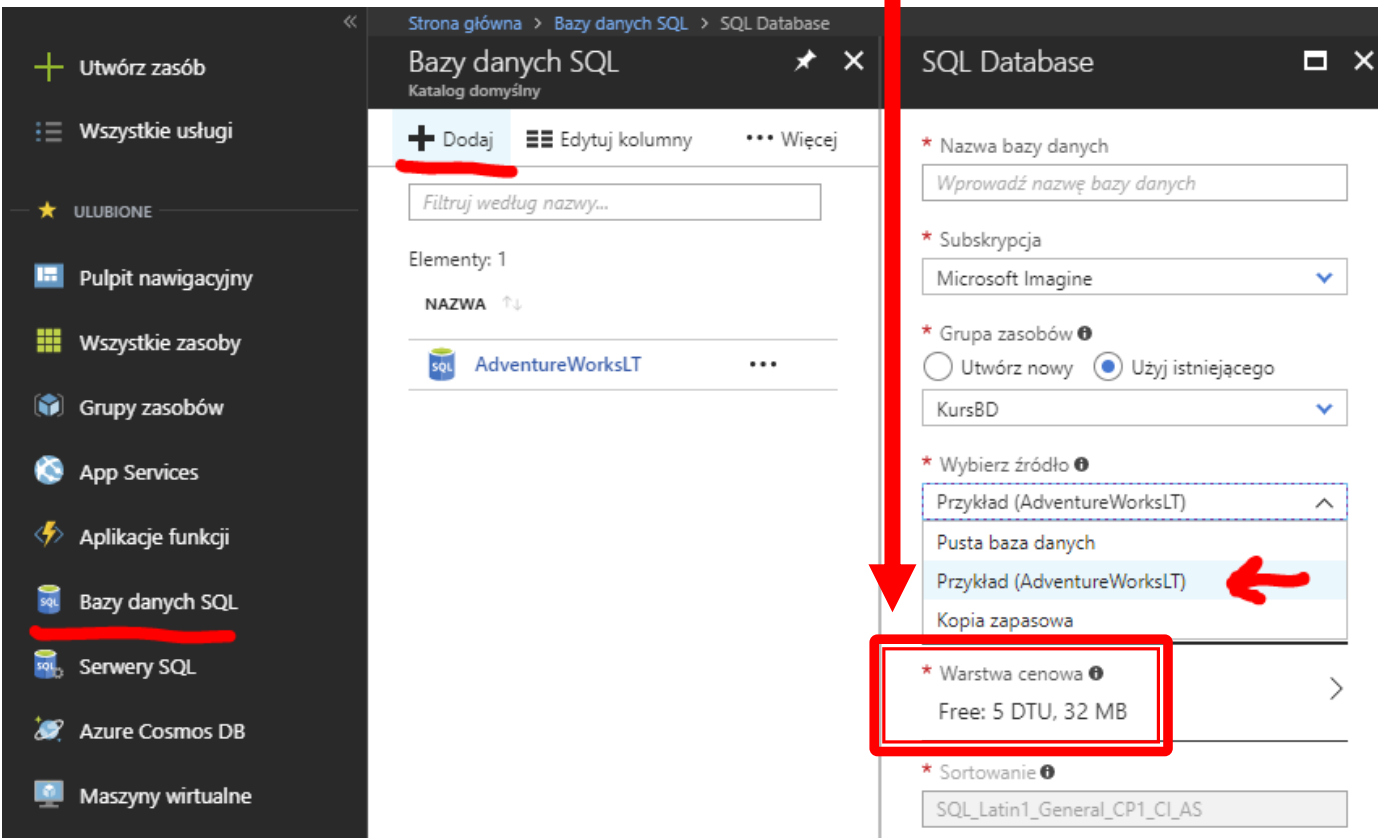

### **SQL Azure**

### Aby połączyć się z zewnątrz, trzeba dodać regułę firewalla:

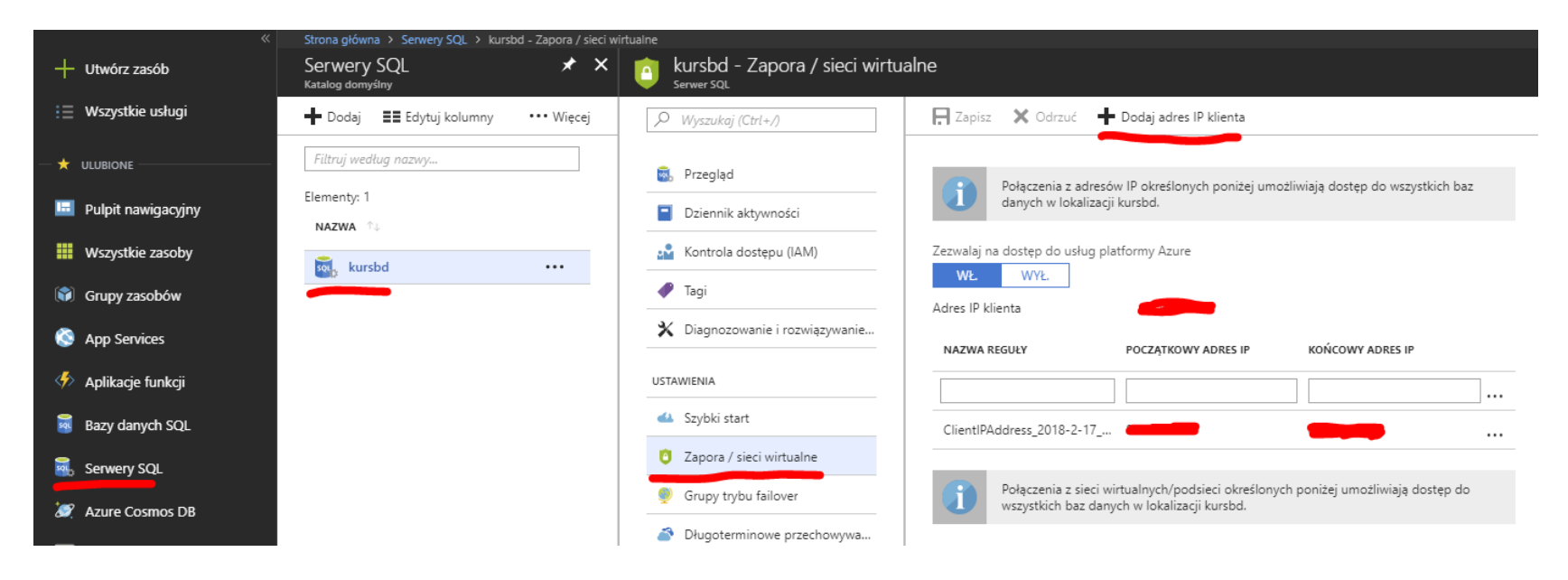

### **SOL Azure**

### Wykonywanie zapytań

#### **1. Wbudowany edytor**

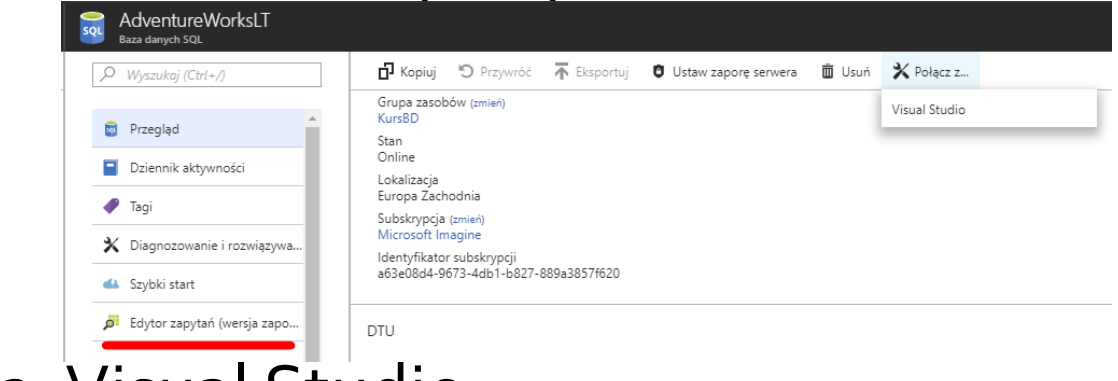

#### ▪ 2. Visual Studio

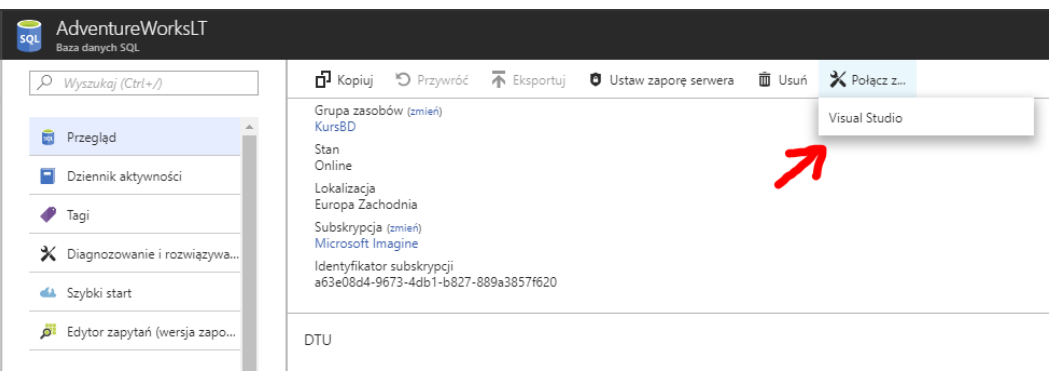